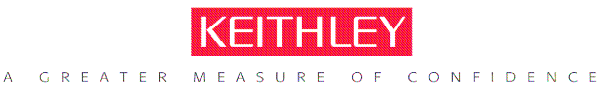

KEITHLEY INSTRUMENTS, INC. = 28775 AURORA RD, CLEVELAND, OHIO - USA = 440-248-0400 = Fax: 440-248-6168 = 1-888-KEITHLEY = www.keithley.com

# **If 1.3.4 (or higher) and 1.4.2 (or higher) can be installed in any non "A" 2600 series unit, then which firmware should I choose?**

## **If you currently use 1.3.3 or earlier:**

If you have 1.3.3 or earlier but want to start using the new features offered in 1.4.x, download the latest 1.4.x version into your Keithley 2600 series SourceMeter ™. See Overview of the New features incorporated in 1.4.x below.

If you have 1.3.3 or earlier but wish to have the latest 1.3.x version available, download and install version 1.3.4 (or newer in the 1.3.x series).

# **If you currently use 1.4.x:**

If you have started to use features in the 1.4.x firmware but own or received a new unit with 1.3.4 firmware, download the latest 1.4.x version into your Keithley 2600 series SourceMeter ™.

See below for an overview of the new features incorporated in 1.4.x.

## **If you have 1.4.x but want 1.3.x:**

If you have version 1.4.x in your 2600 series product and are having compatibility issues, download and install version 1.3.4 (or newer in the 1.3.x series). NOTE: Do NOT downgrade to 1.3.3 or earlier.

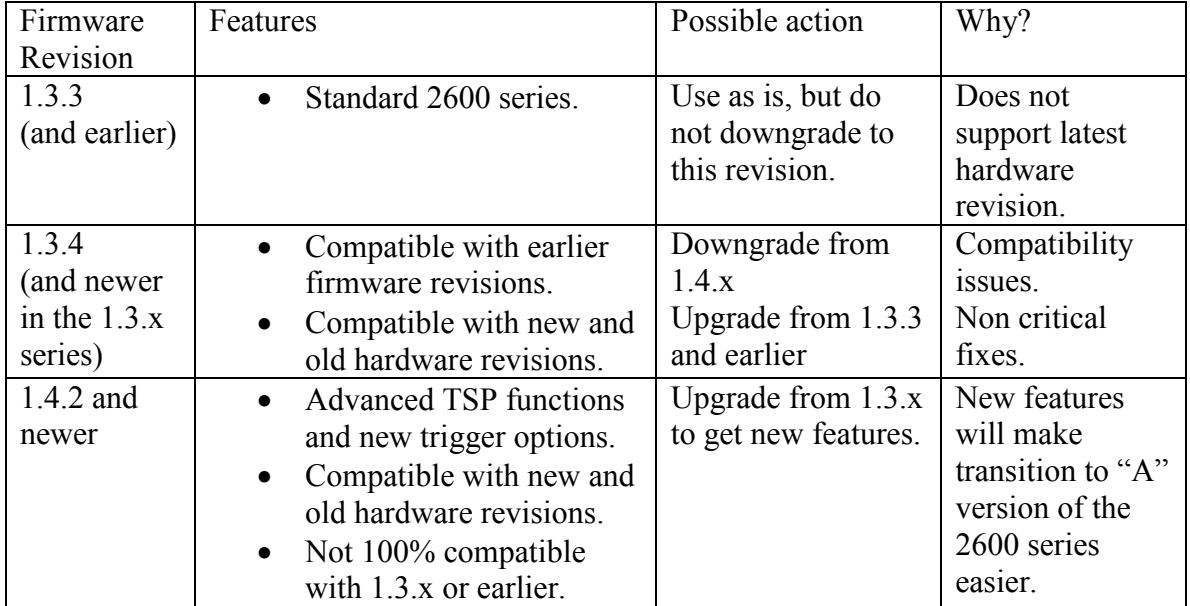

#### **1.4.x Enhancement summary:**

- 1. Enhanced Digital I/O trigger support and added additional trigger modes:
	- When generating output triggers on the digital I/O lines, the unit no longer waits for the trigger pulse to complete.
	- Pulse widths are much more tightly controlled.
	- Several new trigger modes have been added to the digital I/O triggers.
	- This enhancement introduces a concern over compatibility with older firmware. 1.3.x firmware allows a digital I/O line to be controlled directly, regardless of the trigger mode setting on that digital I/O line.
	- 2. Added a catalog function to provide access to the display's load-menu contents. The catalog function returns an iterator that can be used with a for loop to iterate over all the entries in the load-menu.
	- 3. Changes in front panel when storing readings to a reading buffer
		- Allows the measurements to be appended to reading buffers instead of always overwriting them.
		- When using append mode from the front panel, if any reading buffer involved in the store operation fills to capacity, the store operation will terminate, does not wrap around.
		- Display menu differences. The COUNT option from the CONFIG > STORE menu has been removed. Store count prompt now initiated by pressing the STORE button.
	- 4. The printbuffer command has been enhanced to accept ordinary tables in addition to reading buffers.
	- 5. Enhanced Master / Slave node operation
		- Adds several functions and attributes that allow scripting code to be executed on slave nodes in parallel with code executing on the master node or other slave nodes.
		- Added ability for communication of data between nodes running code in parallel.
	- 6. Enhanced the command interface handling:
		- No longer any restrictions on the size of an output message.
		- The MAV bit in the status model now reflects the state of the output queue, regardless of which command interface is being used
		- When switching between command interface sessions, the output queue will be automatically cleared. A new session is started each time the unit transitions from local to remote operation.
	- 7. Added access to the three TSP-Link synchronization lines.
	- 8. Added ability to change the name of a script after the script is loaded.

9. Added the SCRIPT option to the LOAD menu on the front panel. This option provides front panel menu selection of any scripts loaded on the instrument. Unnamed scripts do not appear in the menu.

10. The front panel menus have been reorganized for easier access to instrument features.